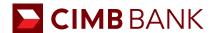

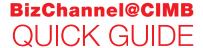

APPLICABLE TO MAKER ONLY

## **Creating a Domestic Transfer - Single GIRO/FAST Transaction**

Primarily for local currency (SGD) and local payment (in-country within Singapore).

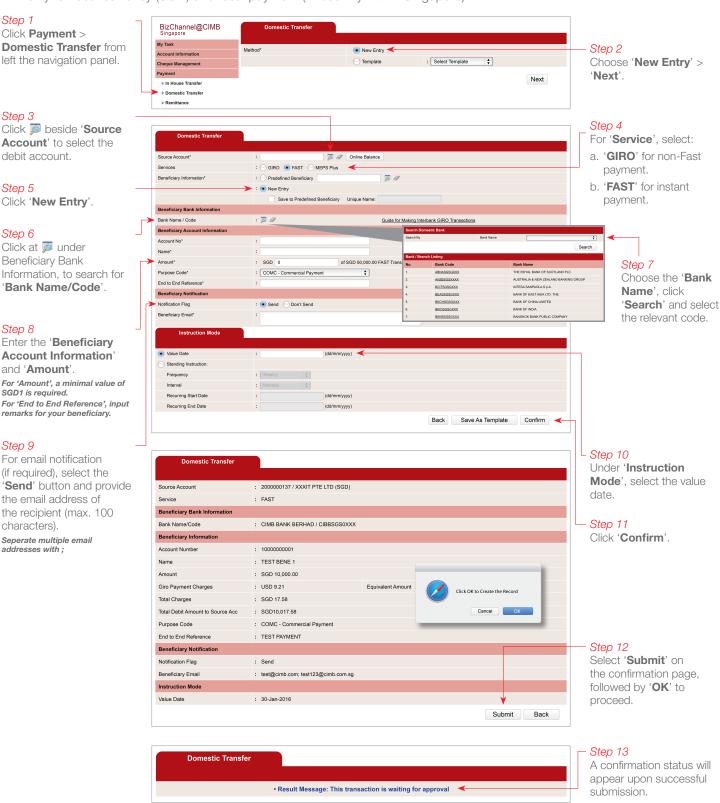

## **NEXT STEP**

Notify your **Authoriser(s)** to approve the transaction. (Refer to guide on 'Transaction Authorisation'.)